## Direct Ship – Need New Formula

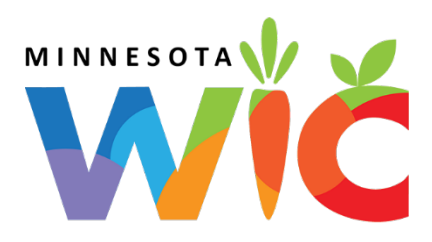

Full package originally issued Direct Ship (from Clinic Stock)

## Current Benefits - PFDTU in Future

- $\Box$  Open Participant Folder of participant needing new formula
- Click **Benefit Management** menu
- Select **Food Adjustment Wizard**
- □ Select **Void Current and Future Benefits** radio button
- Click **OK** on message
- $\Box$  Create food package with new formula
- Click **Issue Benefits** icon and re-issue current and future benefits

## Current Benefits - PFDTU of Current Date or in Past → Change Food Already Issued

- $\Box$  Open Participant Folder of participant needing new formula
- Click **Benefit Management** menu
- Select **Food Adjustment Wizard**
- $\Box$  Click OK (or press Enter on keyboard)  $\rightarrow$  default radio button = Change Food Already Issued
- Select **FORMULA** from *Food Category* drop-down
- □ Click **OK** (or press Enter)
- Enter **number of cans returned to clinic** for current month
- □ Click **OK** (or press Enter)
- Select the **new formula** in the *Select Formula* screen
- □ Click **OK** (or press Enter
- Complete the **Special Prescription Item** screen if necessary and click **OK**
- If **not** direct-shipping the new formula for certain sets, remove the checkmarks from the Direct Ship column
- If direct-shipping **any** sets for the new formula, click the **In Stock** radio button and **Next** (or **Finish** button)
- Click **OK** (or press Enter)

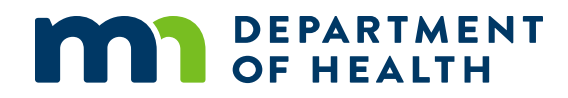